Hjælp til

- Oplysningsskema 2 pkt. 11 og
- Oplysningsskema 3 pkt. 9

På internettet, gå ind på www.tastselv.skat.dk. Log ind, find din seneste årsopgørelse, Åbn PDF versionen print og vedlæg den.

VIGTIGT: Kun PDF ( $\blacktriangleright$ ) er gyldig som dokumentation.

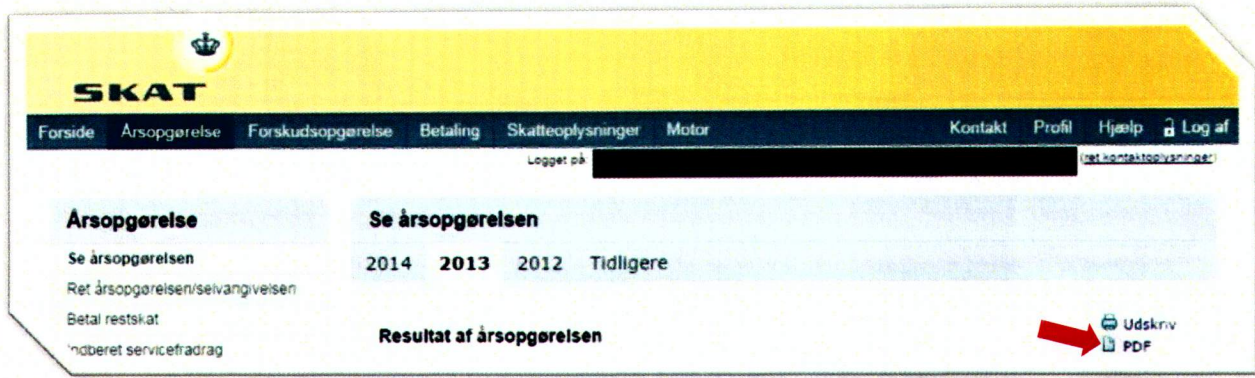